## **Sunfar E550 (Mach3, NC Studio PCIMC-3G)**

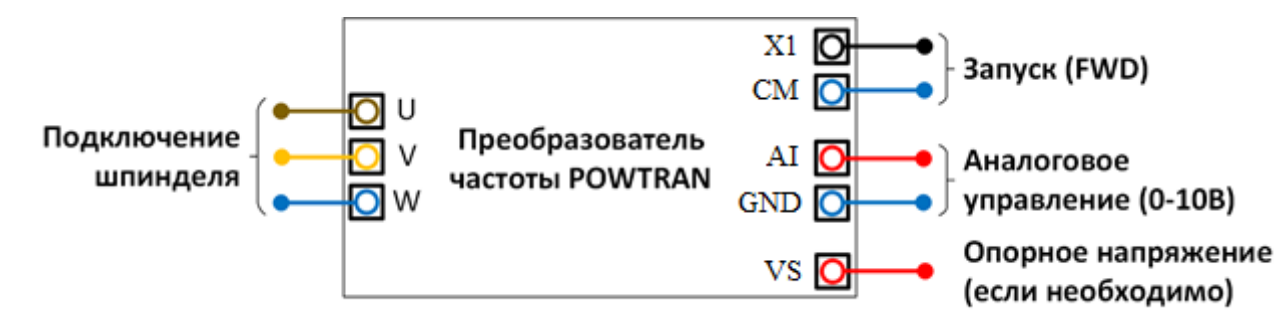

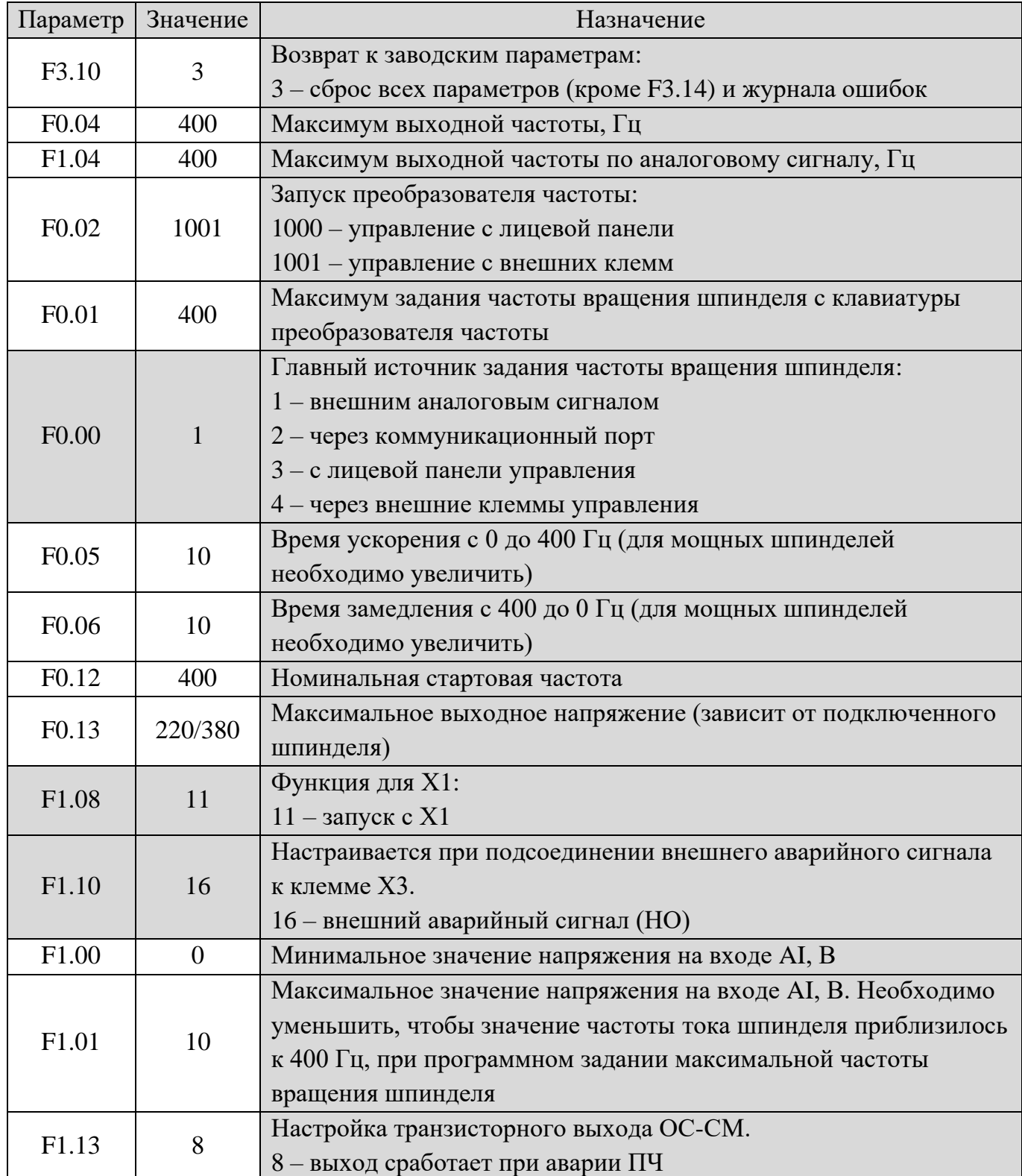

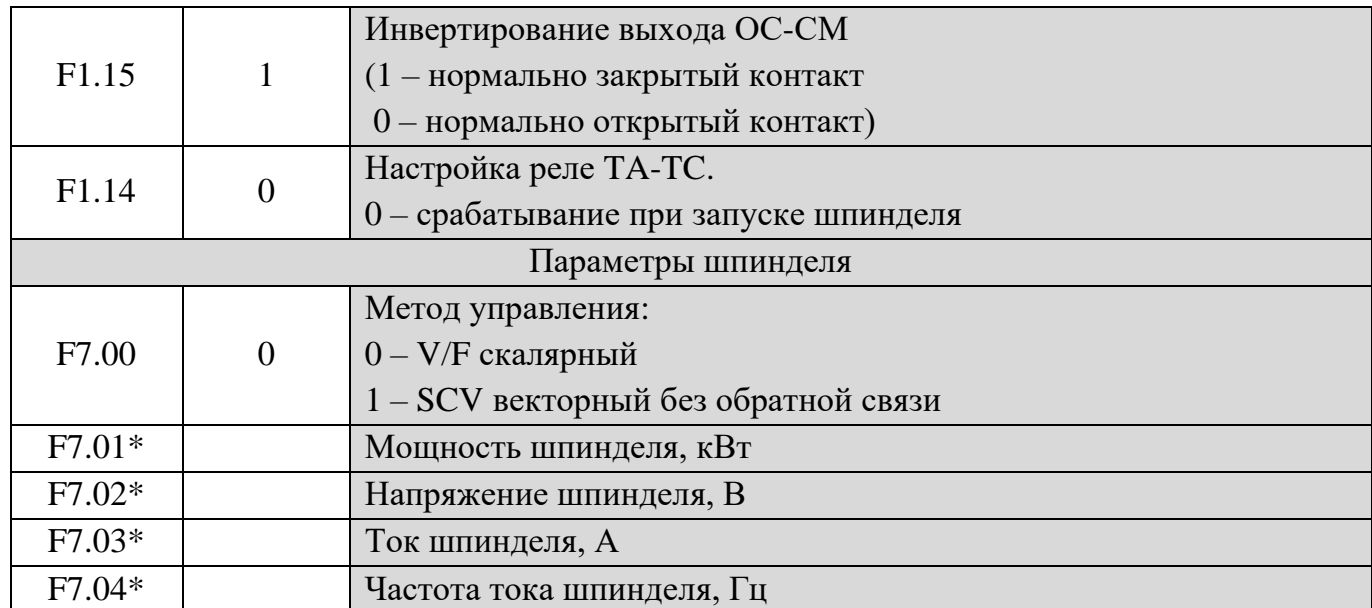

\* - значения параметров устанавливаются согласно информации на шпинделе

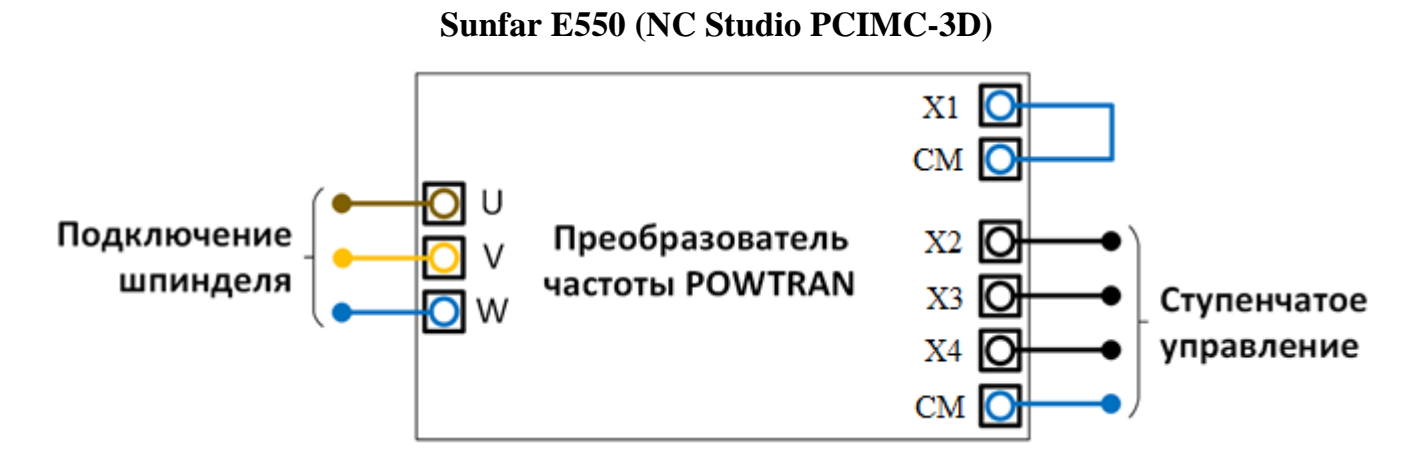

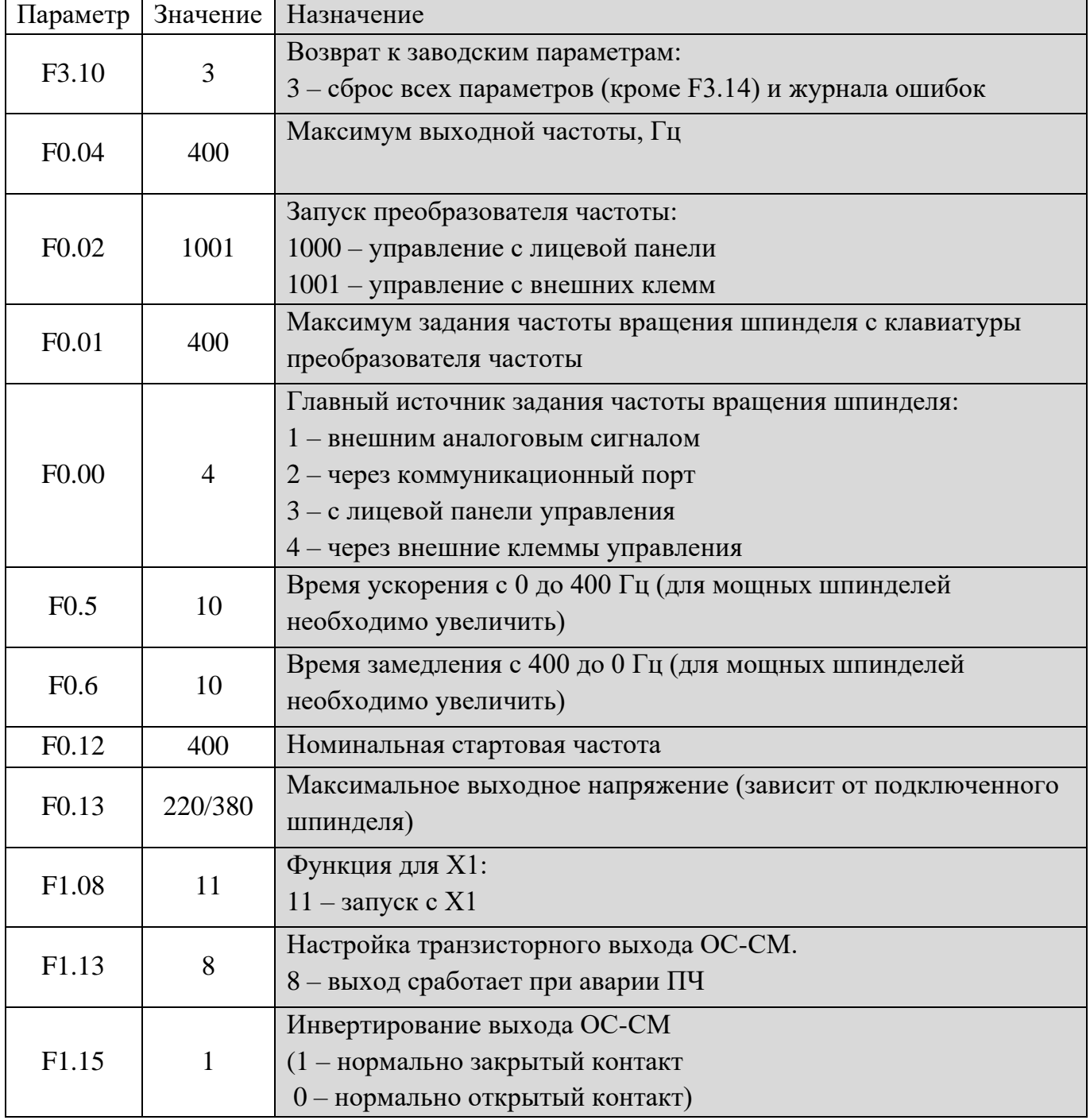

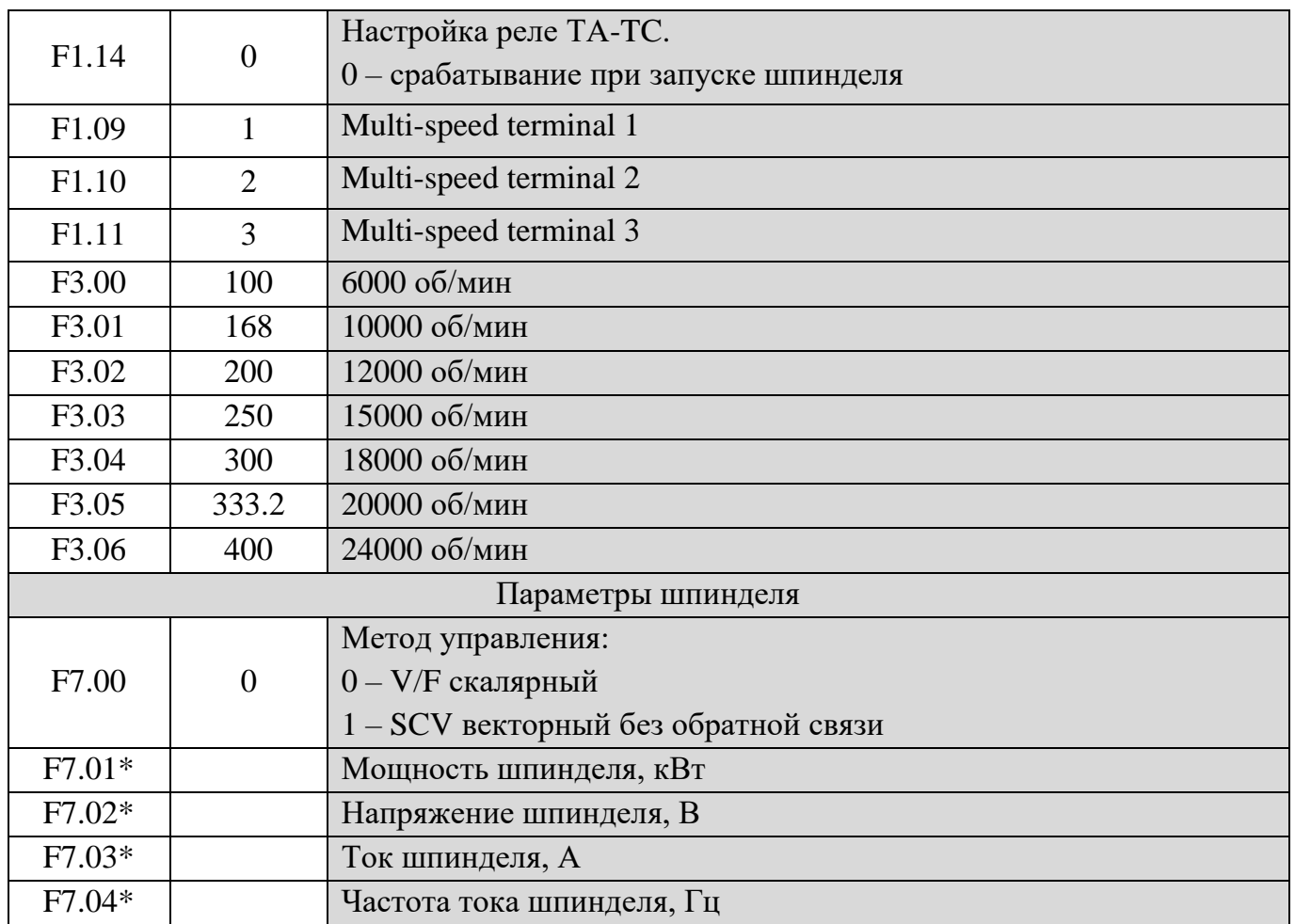

\* - значения параметров устанавливаются согласно информации на шпинделе

## **Sunfar E550 (Пульт DSP 0501, А11E/18E)**

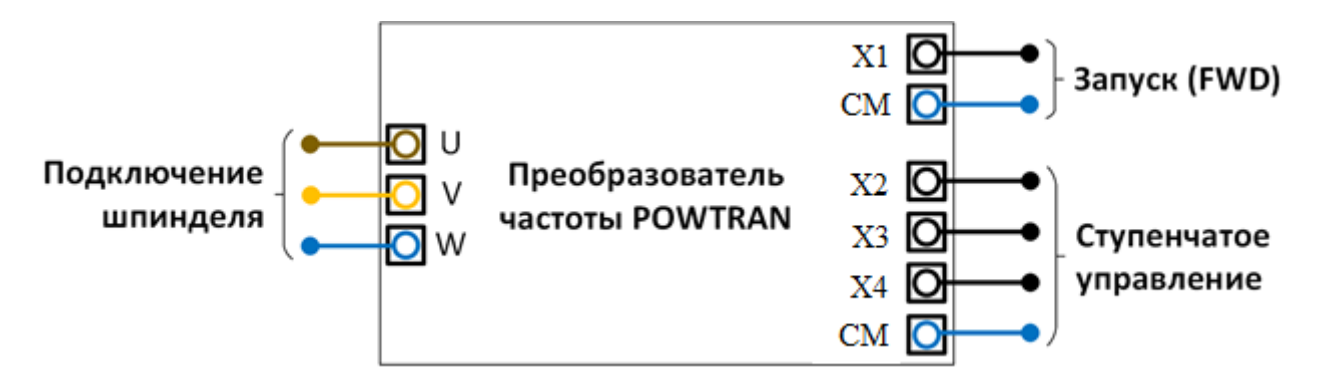

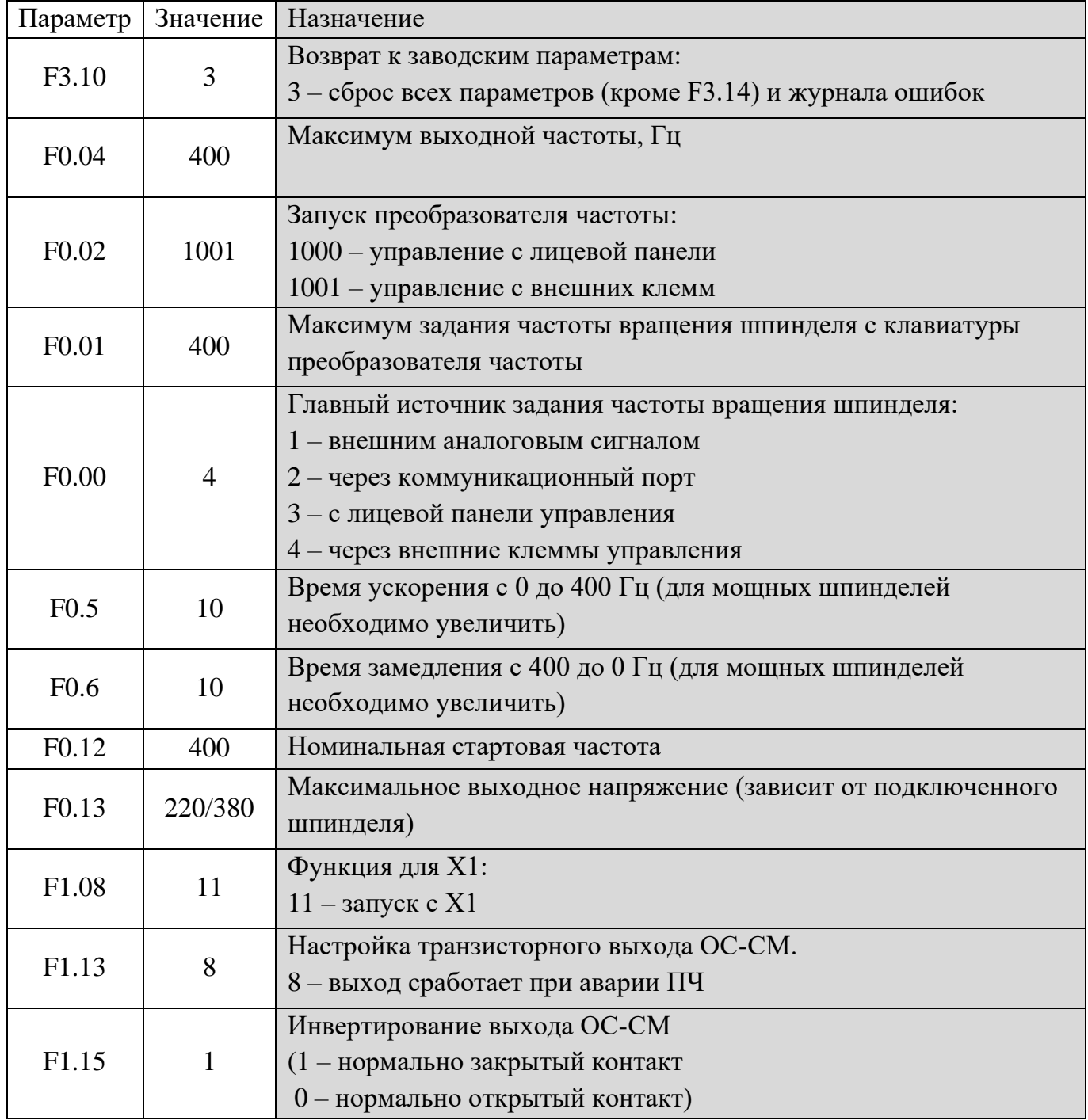

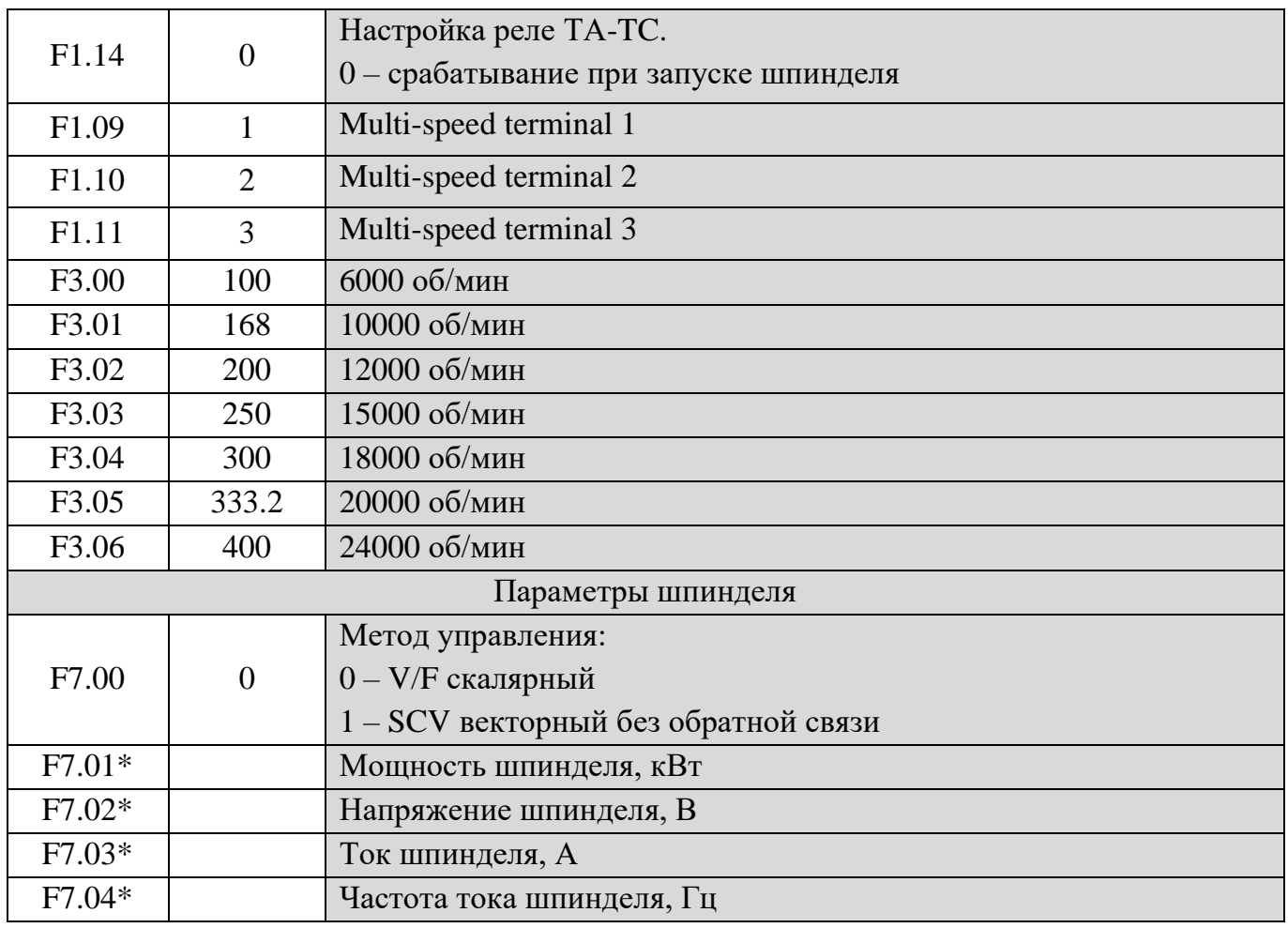

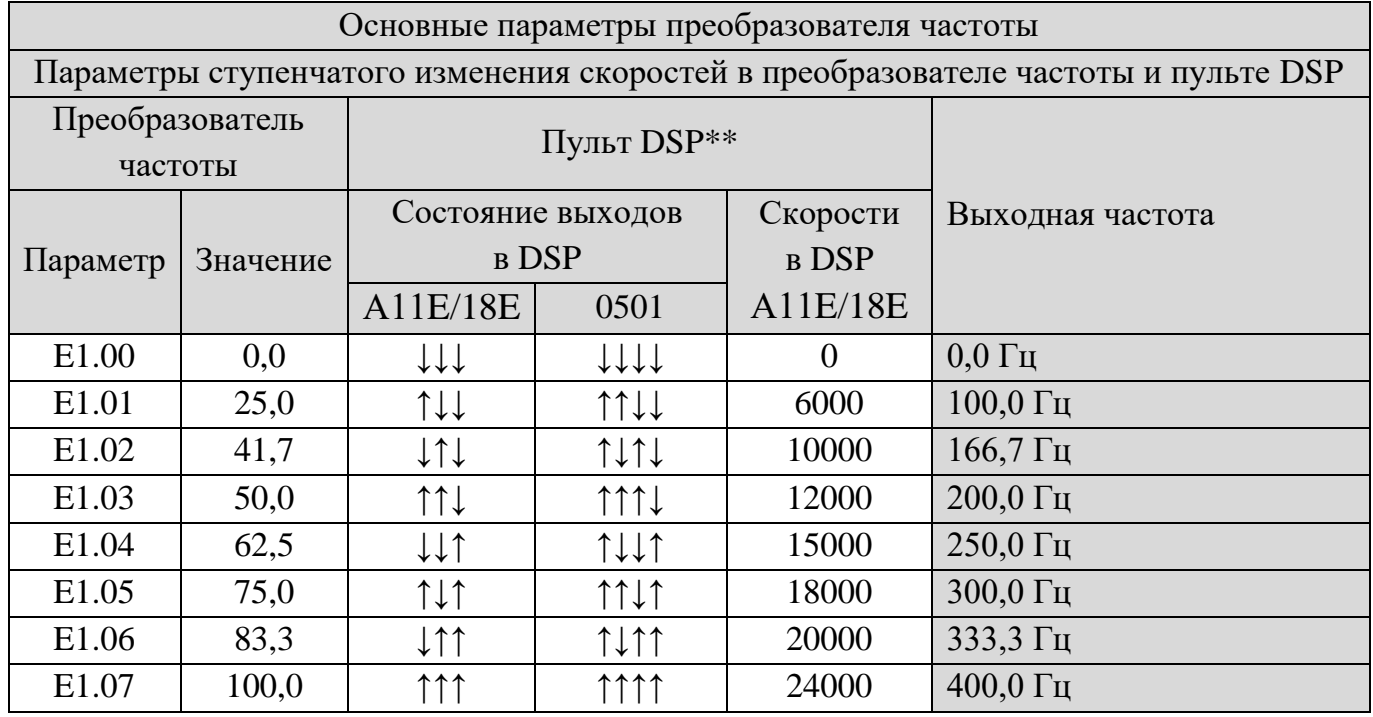

\* - значения параметров устанавливаются согласно информации на шпинделе;

\*\* - для пульта DSP Rich Auto А11E/A18E устанавливается значение **"MACHINE SETUP>>OK>>Spindle Setup>>OK>>Spindle State>>OK>>SpdlCnt=3"**, затем настраиваются состояния 3х выходов пульта (2-го, 3-го и 4-го), начиная с "↓↓↓", отвечающих за соответствующие значения скоростей вращения шпинделя, выход 1 для включения/выключения

шпинделя устанавливается автоматически пультом. Для того, чтобы пульт считывал скорости из управляющей программы, активируется функция **"AUTO PRO SETUP>>G Code Setup>>S Read>>ReadS"**, затем в **"MACHINE SETUP>>Spindle Setup>>Spindle State>>OK>>OK>>Spindle speed"** устанавливаются значения скорости 0-24000, согласно таблице;

- для пульта DSP 0501 устанавливается значение **"MACHINE SETUP>>Spindle Setup>>Spindle State>>Input Spindle st=8"**, затем настраиваются состояния 4х выходов пульта, отвечающих за включение/выключение шпинделя (выход 1), а так же за соответствующие значения скоростей вращения шпинделя (выходы 2-4), начиная с "↓↓↓↓".